See discussions, stats, and author profiles for this publication at: [https://www.researchgate.net/publication/236970186](https://www.researchgate.net/publication/236970186_GEOXYGENE_une_plate-forme_interoperable_pour_le_developpement_d%27applications_geographiques?enrichId=rgreq-c79d4bafc98609e7a9c1795f9713cba6-XXX&enrichSource=Y292ZXJQYWdlOzIzNjk3MDE4NjtBUzoxMzE1ODY0NTIzNjUzMTJAMTQwODM4NDA2MzU0Mw%3D%3D&el=1_x_2&_esc=publicationCoverPdf)

# GEOXYGENE : une plate-forme interopérable pour le développement d['applications](https://www.researchgate.net/publication/236970186_GEOXYGENE_une_plate-forme_interoperable_pour_le_developpement_d%27applications_geographiques?enrichId=rgreq-c79d4bafc98609e7a9c1795f9713cba6-XXX&enrichSource=Y292ZXJQYWdlOzIzNjk3MDE4NjtBUzoxMzE1ODY0NTIzNjUzMTJAMTQwODM4NDA2MzU0Mw%3D%3D&el=1_x_3&_esc=publicationCoverPdf) géographiques

**Chapter** · May 2012

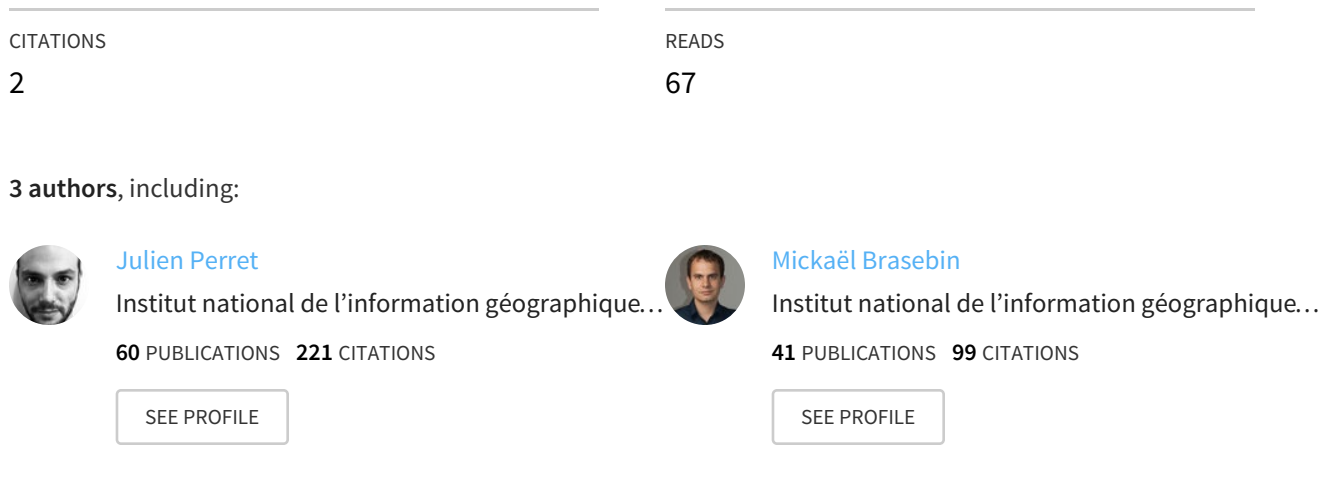

# **Some of the authors of this publication are also working on these related projects:**

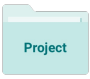

PLU++ : for more [comprehensible](https://www.researchgate.net/project/PLU-for-more-comprehensible-and-participative-concertation-about-urban-planning-documents?enrichId=rgreq-c79d4bafc98609e7a9c1795f9713cba6-XXX&enrichSource=Y292ZXJQYWdlOzIzNjk3MDE4NjtBUzoxMzE1ODY0NTIzNjUzMTJAMTQwODM4NDA2MzU0Mw%3D%3D&el=1_x_9&_esc=publicationCoverPdf) and participative concertation about urban planning documents View project

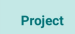

SimPLU3D View [project](https://www.researchgate.net/project/SimPLU3D?enrichId=rgreq-c79d4bafc98609e7a9c1795f9713cba6-XXX&enrichSource=Y292ZXJQYWdlOzIzNjk3MDE4NjtBUzoxMzE1ODY0NTIzNjUzMTJAMTQwODM4NDA2MzU0Mw%3D%3D&el=1_x_9&_esc=publicationCoverPdf)

All content following this page was uploaded by Julien [Perret](https://www.researchgate.net/profile/Julien_Perret?enrichId=rgreq-c79d4bafc98609e7a9c1795f9713cba6-XXX&enrichSource=Y292ZXJQYWdlOzIzNjk3MDE4NjtBUzoxMzE1ODY0NTIzNjUzMTJAMTQwODM4NDA2MzU0Mw%3D%3D&el=1_x_10&_esc=publicationCoverPdf) on 18 August 2014.

Chapitre 1

# *GeOxygene* : une plate-forme interopérable pour le développement d'applications géographiques

#### 1.1. Introduction

Le développement d'applications géographiques engendre de nombreux coûts pour un laboratoire de recherche [?, ?]. Malgré les efforts de normalisation et de standardi-sation réalisés par des consortiums tels que l'ISO<sup>[1](#page-1-0)</sup> et l'OGC<sup>[2](#page-1-1)</sup>, les différents modèles géographiques mis en œuvre dans la plupart des logiciels SIG commerciaux ne permettent pas une utilisation interopérable de ces modèles. Les applications développées pour l'un de ces modèles non standards ne sont de fait pas nécessairement réutilisables pour des applications basées sur un autre modèle. De plus, les langages de programmation utilisés pour développer des applications s'appuyant sur les logiciels SIG du marché sont très souvent des langages propriétaires. Ainsi, le partage de code est rendu difficile et les méthodes développées pour une application doivent être réimplémentées pour une autre s'appuyant sur un logiciel différent, impliquant non seulement un surcoût de développement, mais aussi de formation des chercheurs. Ces raisons ont poussé de nombreux laboratoires à s'orienter vers des solutions impliquant des logiciels libres. En particulier, le laboratoire COGIT de l'IGN a commencé en 2000 le développement de la plate-forme Open Source *GeOxygene*.

Chapitre rédigé par Éric GROSSO et Julien PERRET et Mickaël BRASEBIN.

<span id="page-1-0"></span><sup>1</sup>. International Organization for Standardization : <http://www.iso.org>

<span id="page-1-1"></span><sup>2</sup>. Open Geospatial Consortium : <http://www.opengeospatial.org>

# 1.2. Histoire

Initialement conçue entre 2000 et 2004 par Thierry Badard et Arnaud Braun, puis enrichie par de nombreux chercheurs du laboratoire COGIT, la plate-forme *GeOxygene*, dont la première version (1.0) a été déposée[3](#page-2-0) en 2005 sous licence LGPL[4](#page-2-1), a pour principaux objectifs de répondre aux besoins de développement du laboratoire. Ces besoins, nombreux et multiples, concernent non seulement l'interopérabilité des données géographiques, la réutilisation, la maintenance et le partage de code entre chercheurs (chercheurs du laboratoire et chercheurs extérieurs), mais aussi la maîtrise du modèle de données utilisé. En effet, il s'agit à la fois de mieux développer les applications de recherche et de mieux comprendre les données et les modèles utilisés pour les manipuler.

Les différents dépôts de *GeOxygene* :

- Release 1.0 : Dépôt du noyau de *GeOxygene* (mai 2005)
- Release 1.1 : Correction de bugs mineurs (juin 2006)
- Release 1.2 : Dépôt des applications « bases » (août 2007)
- Release 1.3 : Dépôt de l'appariement (janvier 2008) [?]
- Release 1.4 : Dépôt de (juin 2009) :
	- Persistence des données avec Hibernate (en plus d'OJB)
	- Nouvelle interface graphique
	- Gestion de styles complexes pour l'affichages de cartes
- Dépôt GPL de l'interface entre *GeOxygene* et *OpenJUMP* (juin 2009)
- Release 2.0 (courant 2011) :
	- Dépôt GPL du module 3D [?]
	- Aide à la conception de légendes [?, ?]
	- Appariement s'appuyant sur la théorie des fonctions de croyance [?]

### 1.3. Grandes fonctionnalités et cas d'utilisation

Les grandes fonctionnalités de *GeOxygene* concernent le chargement et la manipulation de données géographiques compatibles avec les normes ISO et les standards OGC. *GeOxygene* a été conçue comme une plate-forme d'applications de recherche. Son public correspond donc essentiellement à la communanuté de chercheurs en géomatique, et de manière plus générale aux développeurs d'applications SIG. *GeOxygene* permet par ailleurs de mettre en place de possibles collaborations entre les anciens doctorants et les chercheurs du laboratoire.

<span id="page-2-0"></span><sup>3</sup>. Site web de *GeOxygene* : <http://oxygene-project.sourceforge.net>

<span id="page-2-1"></span><sup>4</sup>. GNU Lesser General Public License : <http://www.gnu.org/copyleft/lesser.html>

# 1.3.1. *Fonctionnalité génériques*

*GeOxygene* fournit des outils qui permettent le chargement et la sauvegarde de données au format *ESRI Shapefile*, ainsi que le stockage de données spatiales dans une base de données *PostgreSQL/PostGIS*[5](#page-3-0). De plus *GeOxygene* propose des algorithmes permettant la création et la manipulation de cartes topologiques, l'appariement de bases de données, la création et l'amélioration de légendes, etc., et permet, si les algorithmes existants ne répondent pas aux besoins de l'utilisateur, le développement de nouveaux algorithmes de traitement des données. Pour finir, la visualisation et l'édition des données et de leurs schémas sont rendues possibles grâce à une interface graphique dédiée d'une part et grâce à un plugin du logiciel SIG Open Source *OpenJUMP*[6](#page-3-1) d'autre part.

# 1.3.2. *Cas d'utilisation : données sur les bâtiments*

Ce cas d'utilisation est décrit à l'aide de deux personnages fictifs, Justine et Robert : « Justine, un développeur confirmé, possède des données au format *ESRI Shapefile* décrivant les bâtiments d'une zone géographique donnée (ici, Orléans) et souhaite pouvoir les charger, les manipuler, lancer ses algorithmes et ajouter les résultats de ses algorithmes dans son schéma de données pour ensuite les transmettre à Robert, qui ne développe pas ou peu ».

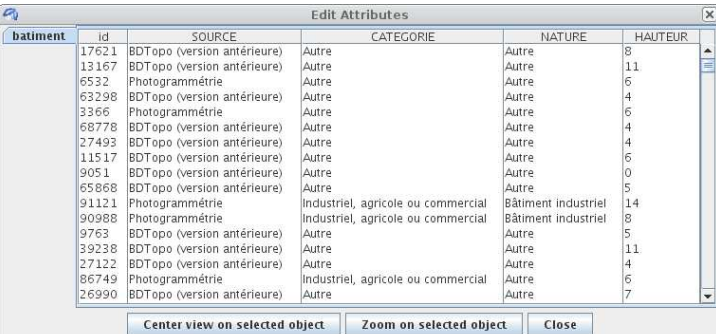

<span id="page-3-2"></span>Figure 1.1 – Données attributaires sur les bâtiments de la *BDTOPO®*.

1.3.2.1. *Les données*

Dans cet exemple, nous partons de l'hypothèse que l'utilisateur (Justine), possède des données sous la forme de fichiers au format *ESRI Shapefile*. Les données illustrées

<span id="page-3-1"></span><span id="page-3-0"></span>5. <http://www.postgis.fr> 6. <http://www.openjump.org>

dans les figures [1.1](#page-3-2) et [1.2](#page-4-0) correspondent à la base de données *BDTOPO®* de l'IGN contenant la description des bâtiments respectant une spécification précise ; ils doivent par exemple avoir une surface supérieure à  $20m^2$ . Il s'agit dans notre exemple de la version 1.3 de la spécification de cette base de données.

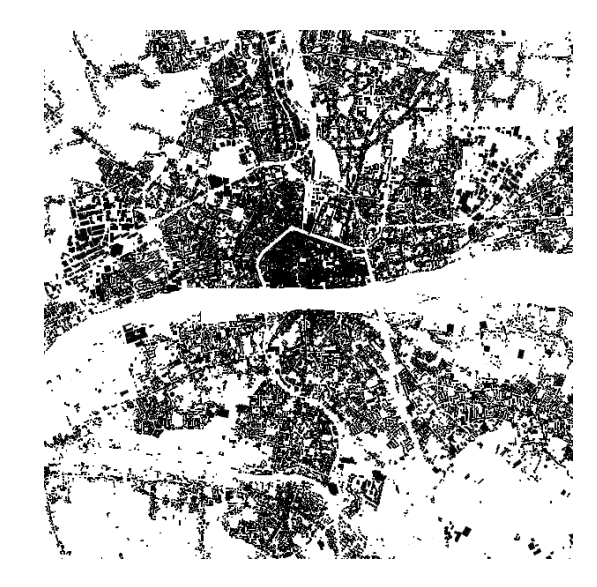

Figure 1.2 – Données géométriques sur les bâtiments de la *BDTOPO®*.

<span id="page-4-0"></span>Dans un premier temps, l'utilisateur doit charger ses données dans un système de gestion de bases de données. Pour l'exemple, Justine utilise une base de données *PostgreSQL/PostGIS* nommée *geoxygene*. Ce chargement peut être réalisé par exemple en ligne de commande grâce à la fonction *shp2pgsql*. La commande complète ressemblera à « *shp2pgsql -g geom -D -I batiment.shp batiments | psql geoxygene* ». Il s'agit là d'une double commande. La partie précédant le « | » correspond à la création d'un fichier de commande de chargement SQL à partir du fichier au format *ESRI Shapefile*. Les variables signifient que la géométrie s'appelle *geom*, que le format de chargement à utiliser est *dump*, qu'il faut créer un index sur la colonne géométrie et que la nouvelle table s'appellera *batiments*. La partie suivante correspond à l'exécution des commandes SQL écrites dans le fichier de chargement pour créer une table dans la base *geoxygene*.

*GeOxygene* permet par ailleurs de charger des données au format *ESRI Shapefile* directement en mémoire vive, sans passer par l'intermédiaire d'un stockage dans une base de données (en mémoire de masse). Néanmoins, dans cet exemple, l'utilisateur préfère utiliser une base de données afin de pouvoir profiter des fonctionnalités qui lui sont associées (accès concurrent, sécurité des transactions, « random access » afin

d'éviter une erreur du type « out of memory » dans le cas d'un chargement de données excédant la capacité en mémoire vive du poste de travail, etc.).

#### 1.3.2.2. *Le schéma de données : la classe Bâtiment*

En utilisant les outils de *GeOxygene*, Justine génère, à partir de la base de données chargée, une classe *Java* correspondante illustrée par la figure [1.3,](#page-5-0) ainsi qu'un fichier de *mapping* (correspondance) permettant d'effectuer la correspondance entre les attributs de la classe *Java* créée et les colonnes des tables de la base de données *PostgreSQL/PostGIS* (cf. figure [1.4\)](#page-5-1). Le schéma de données ainsi créé est celui des données initiales. Justine peut ensuite modifier ce schéma pour lui ajouter des attributs relatifs aux résultats de ses traitements.

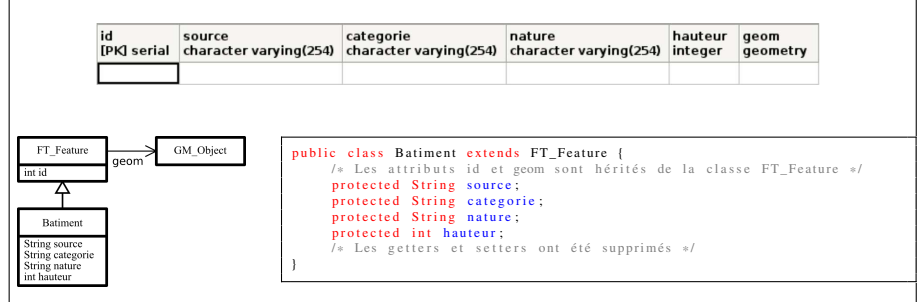

<span id="page-5-0"></span>Figure 1.3 – Création automatique de la structure Java correspondant aux objets bâtiments stockés initialement dans une base *PostgreSQL/PostGIS*.

#### <span id="page-5-2"></span>1.3.2.3. *Correspondance objet-relationnel avec OJB*

Justine peut ainsi implémenter ses algorithmes de traitement à l'intérieur de la classe *Bâtiment* en utilisant ses attributs (et donc le modèle de données) tout en utilisant la persistence, *i.e.* en sauvant les résultats issus de ses traitements dans la base de données *geoxygene*. Afin de livrer les données manipulées à Robert, Justine pourra, par exemple, choisir de sauver ses données au format *ESRI Shapefile* ou lui donner accès à sa base de données *PostgreSQL/PostGIS* à travers internet (via l'utilisation de services web par exemple).

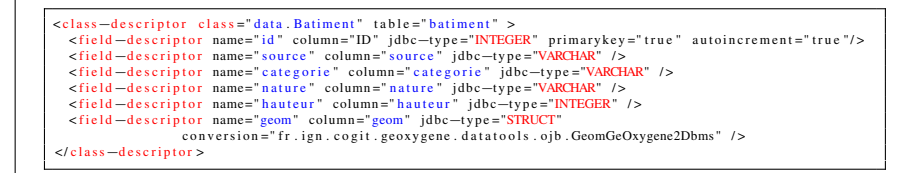

<span id="page-5-1"></span>Figure 1.4 – Exemple de fichier de correspondance objet-relationnel avec OJB.

#### 1.3.2.4. *Un exemple de traitement : construction des tâches urbaines*

Un traitement simple et courant (aussi illustré dans cet ouvrage dans le chapitre traitant du logiciel *OrbisGIS*) concerne la construction des tâches urbaines à partir des bâtiments. Un tel traitement consiste à fusionner des zones tampons (buffers) d'une certaine taille (50m dans notre exemple) créés à partir de la géométrie des bâtiments. Une fois fusionnées, ces zones, appelées tâches urbaines, peuvent subir d'autres traitements (filtrage de Douglas-Peucker afin de simplifier leur géométrie par exemple), être ratachées aux bâtiments qui leur appartiennent et enfin qualifiées (par leur aire, le nombre de bâtiments qu'elle contiennent, etc.) [?]. La couche de données ainsi créée est illustrée dans la figure [1.5.](#page-6-0) *GeOxygene* permet alors de stocker cette nouvelle couche dans une table de la base de données ou dans un fichier au format *ESRI Shapefile*.

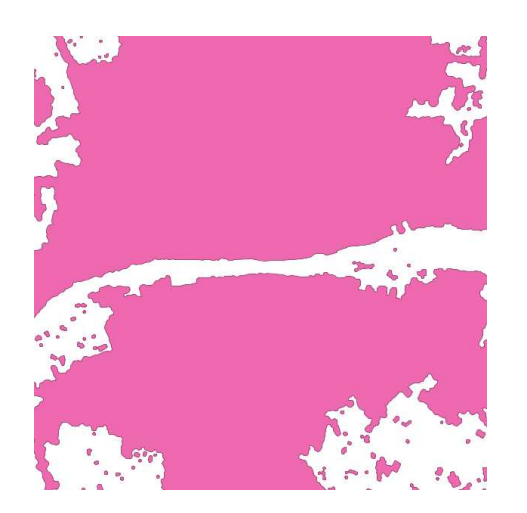

Figure 1.5 – Tâches urbaines créées à partir des bâtiments de la *BDTOPO®* (cf. figures [1.1](#page-3-2) et [1.2\)](#page-4-0).

<span id="page-6-0"></span>Un des outils les plus couramment utilisés dans *GeOxygene* est la carte topologique. Principalement développée par Sébastien Mustière et Olivier Bonin, elle propose une alternative au modèle topologique défini dans la norme ISO 19107 jugé alors trop lourd. La carte topologique désigne en réalité une structure topologique permettant d'importer des objets (ponctuels, linéaires ou surfaciques) et de les traiter comme des objets topologiques (nœuds, arêtes ou faces). Son avantage principal réside dans le fait qu'elle permet d'utiliser un ensembles de méthodes pour créer les nœuds manquants, fusionner les nœuds doublons, supprimer les nœuds simples (nœud de degré égal à 2) et enfin de rendre le graphe planaire (en découpant les arêtes, corrigeant les géométries des objets, etc.). Un exemple de traitement, illustré par la figure [1.6,](#page-7-0)

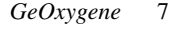

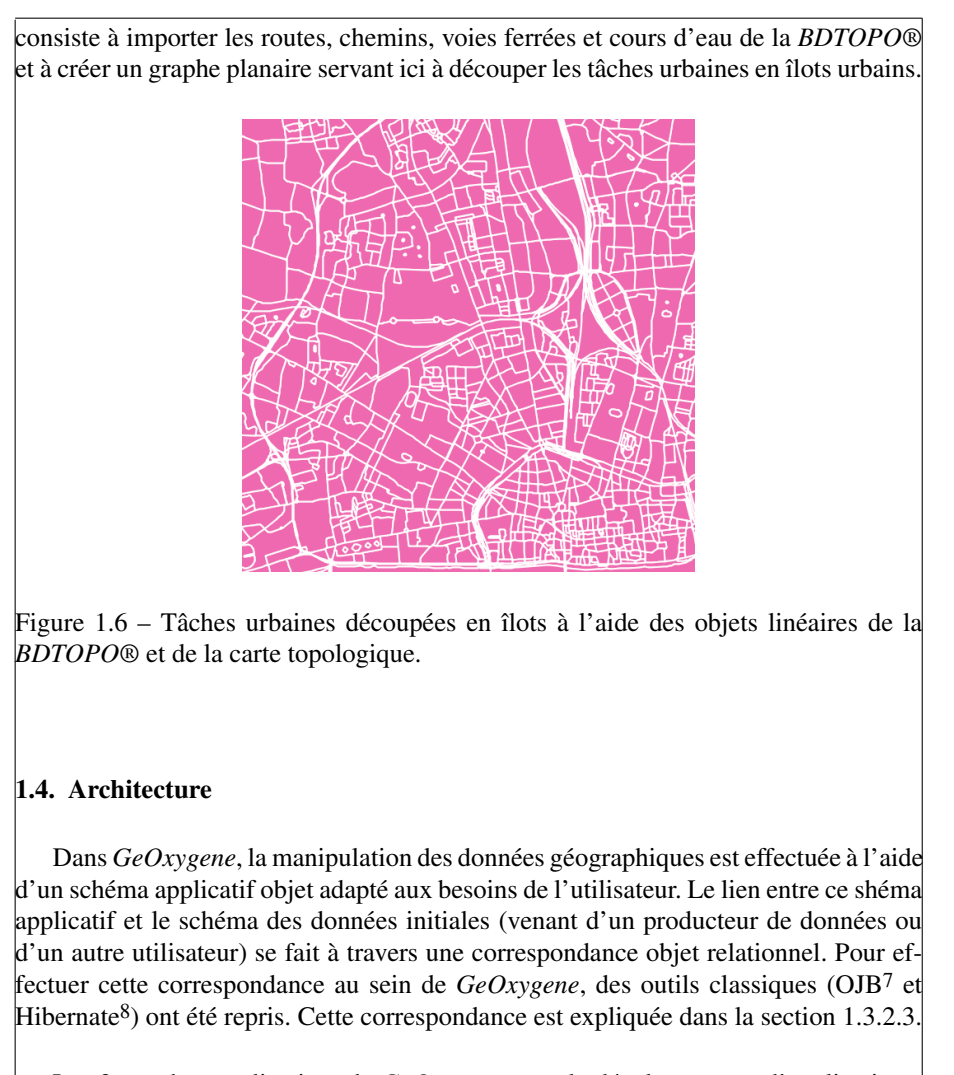

<span id="page-7-0"></span>Les 3 couches applicatives de *GeOxygene* pour le développement d'applications, illustrées en figure [1.7,](#page-8-0) sont les suivantes :

– le noyau *GeOxygene*, contenant les structures de données principales,

– les applications de base de manupulation de données,

– les application expertes issues des travaux de recherche.

<span id="page-7-2"></span><span id="page-7-1"></span>7. <http://db.apache.org/ojb> 8. <http://www.hibernate.org>

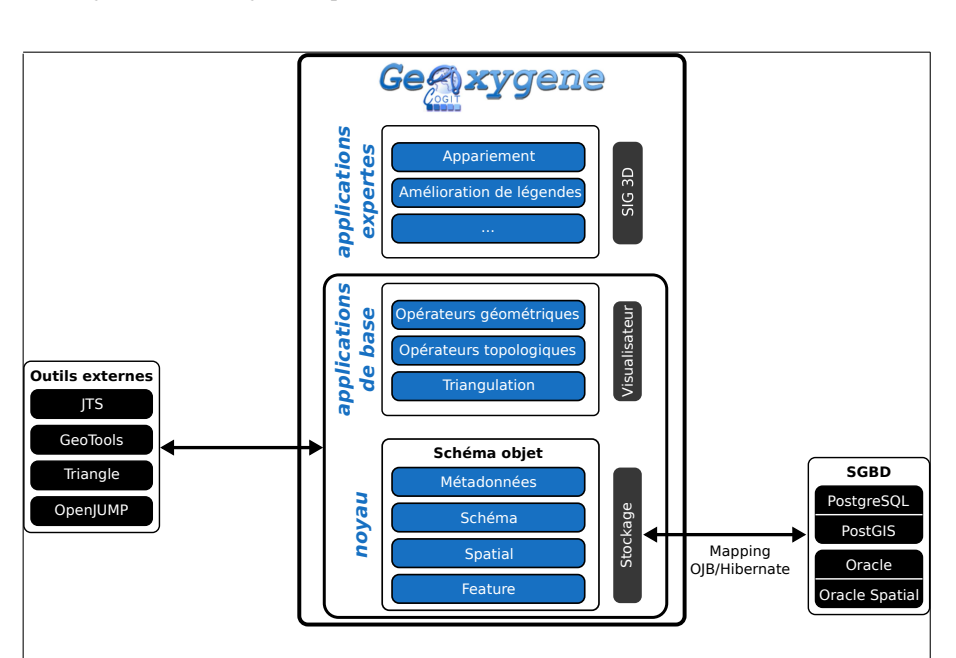

<span id="page-8-0"></span>Figure 1.7 – Structure générale de la plate-forme *GeOxygene*.

# <span id="page-8-1"></span>1.4.1. *Le noyau*

Les principales fonctionnalités du noyau de *GeOxygene* concernent la modélisation du shéma applicatif objet. Il s'agit de la couche permettant la représentation de données, des éléments qui lui sont associés, à savoir sa géométrie, sa topologie, ses attributs et ses métadonnées, mais aussi les opérations applicables directement sur les données modélisées par des objets spatiaux (ou features). Le noyau contient également des outils permettant d'importer ou d'exporter ces données vers des bases de données ainsi que vers un certain nombre d'outils externes (dont *GeoTools* et *OpenJUMP*).

De plus, afin de garantir l'interopérabilité avec les normes et standards associés à l'information géographique, le noyau implémente en partie ces derniers :

– ISO 19107 : représentation de la géométrie et de la topologie. Il s'agit d'un ensemble de *packages* (*i.e.* des groupes de classes) regroupés dans le module « Spatial ». La norme a été légèrement modifiée afin de permettre une plus grande facilité d'utilisation [?];

– ISO 19109 : méta-modèle permettant de construire un schéma géographique, c'est-à-dire le méta-modèle pour les classes géographiques. C'est un ensemble de méta-classes regroupées dans le package « Dico ». Ces classes constituent le dictionnaire des données (*i.e.* le type des attributs, l'ensemble de ses valeurs possibles, etc.  $[2]$ :

– ISO 19115 : métadonnées. Ces classes sont regroupées dans le *package* « Metadata » [?]. Seules les plus pertinentes et correspondant à ce que l'on peut communément trouver à l'IGN ou en dehors de l'Institut, ont été implémentées. L'évolution de ces implémentations dépendra des recherches menées au laboratoire COGIT sur la consultation et l'unification des bases de données géographiques.

# <span id="page-9-3"></span>1.4.2. *Première couche applicative : les applications de base*

Cette couche applicative contient de nombreux outils de manipulation de données :

– des opérateurs géométriques (angles, vecteurs, géométrie algorithmique) à l'aide de la bibliothèque *JTS Topology Suite*[9](#page-9-0),

- des opérateurs topologiques (algorithmique de graphes),
- la triangulation de Delaunay à l'aide de la bibliothèque *Triangle* [?] [10](#page-9-1),

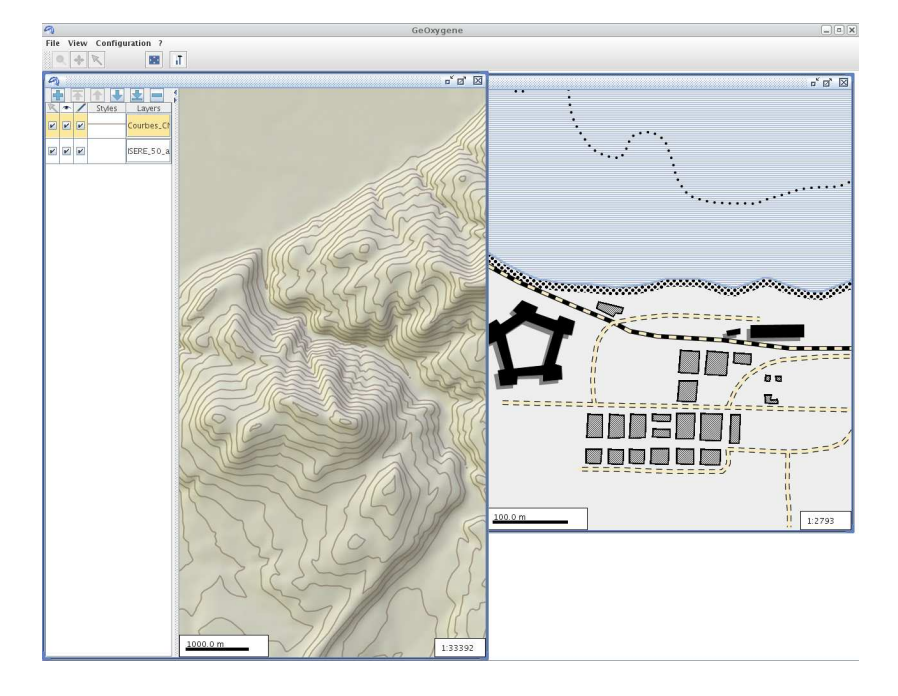

Figure 1.8 – Interface graphique de la plate-forme *GeOxygene*.

<span id="page-9-2"></span><span id="page-9-0"></span><sup>9</sup>. <http://sourceforge.net/projects/jts-topo-suite/>

<span id="page-9-1"></span><sup>10</sup>. Notons que cette bibliothèque n'est pas déposée en Open Source. *GeOxygene* offre la possibilité d'utiliser *Triangle* à l'aide d'un lien dynamique, mais c'est à l'utilisateur de se procurer celle-ci : <http://www.cs.cmu.edu/quake/triangle.html>.

Cette couche applicative propose également une interface graphique simple (cf. figure [1.8\)](#page-9-2) qui vient compléter la palette des outils permettant à l'utilisateur de visualiser et explorer ses données.

# <span id="page-10-1"></span>1.4.3. *Seconde couche applicative : les applications expertes*

Cette couche contient les applications de recherche déposées en Open Source. Elle contient notamment des algorithmes d'appariement de données multi-niveaux de type réseaux [?, ?], mais aussi de surfaces [?]. Des outils sont de plus fournis pour permettre le stockage, la gestion et la visualisation des liens d'appariement créés.

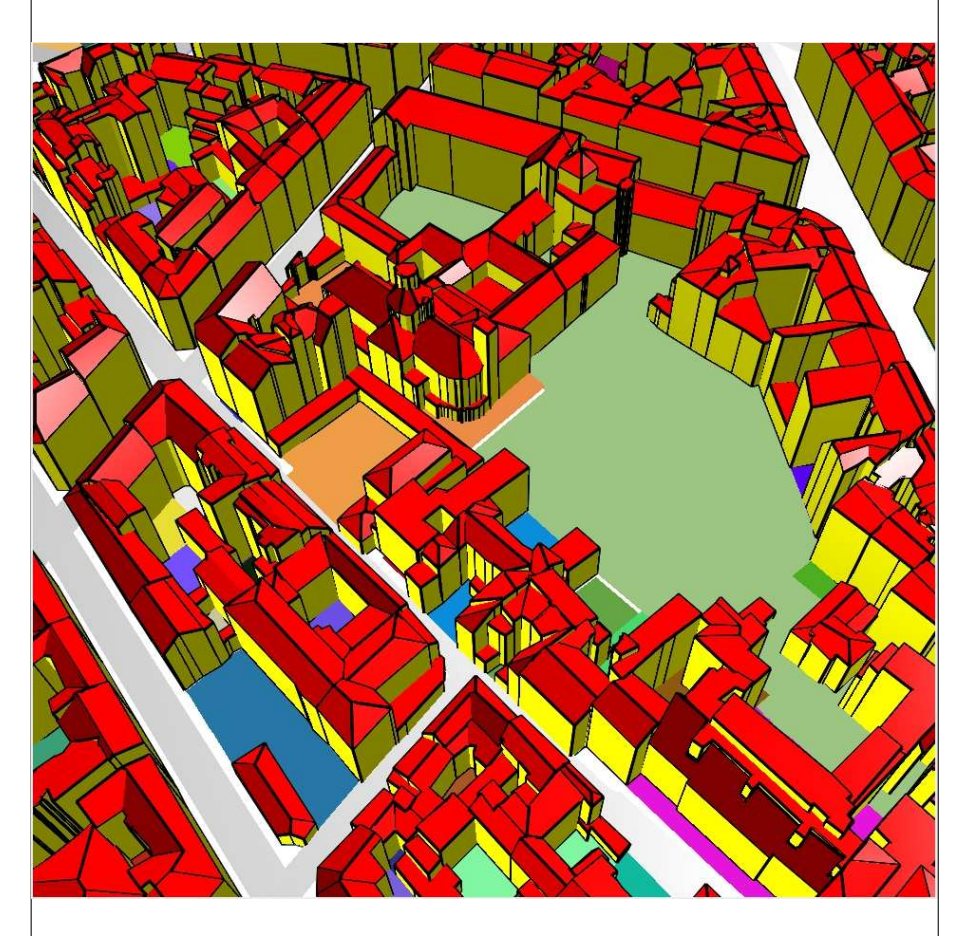

<span id="page-10-0"></span>Figure 1.9 – Exemple de visualisation 3D de données géographiques.

Parmis les applications en cours de développement qui seront prochainement déposées, nous pouvons citer des outils pour :

- la visualisation et la manipulation de données 3D [?] (cf. figure [1.9\)](#page-10-0),
- la manipulation de schémas géographiques et d'ontologies [?],
- un éditeur de métadonnées : création d'un jeu et de ses métadonnées,
- l'analyse des graphes hydrographiques pour la caractérisation du relief [?],
- l'amélioration des couleurs utilisées pour représenter les données [?, ?],
- un système de spécifications de cartes et d'amélioration de légendes [?].

## 1.4.3.1. *Module de sémiologie*

Ces deux derniers exemples, illustrés dans la figure [1.10,](#page-11-0) sont particulièrement intéressants puisqu'ils permettent à la fois de questionner le processus de conception de légendes des cartes, de fournir des outils simples et intuitifs rendant ce processus accessible au grand public, mais aussi remettre en question le contenu d'une légende.

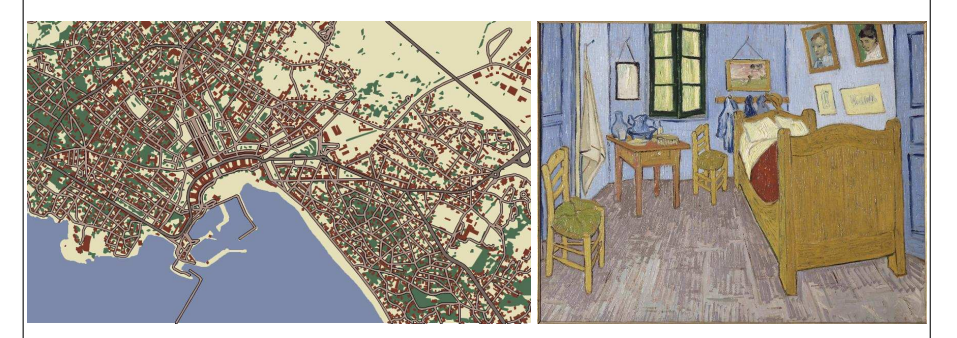

Figure 1.10 – Carte créée à partir d'une toile de Van Gogh d'après [?].

# <span id="page-11-0"></span>1.4.3.2. *Module 3D de* GeOxygene

Afin de pouvoir effectuer des recherches sur le thème de la 3D, le laboratoire a décidé d'étendre *GeOxygene* pour lui permettre d'intégrer la troisième dimension. Cette extension a été développée en respectant les choix effectués au niveau du noyau et a notamment permis de compléter les classes géométriques pour être en accord avec la norme ISO 19107 (prise en compte des coordonnées Z, de classes permettant de modéliser les solides, etc.).

Ce modèle géométrique est instanciable grâce aux différents chargeurs que le module intègre. Différents formats sont ainsi utilisables soit à partir de données 3D, soit à partir de données 2D que l'on transforme (par extrusion par exemple) : *CityGML*

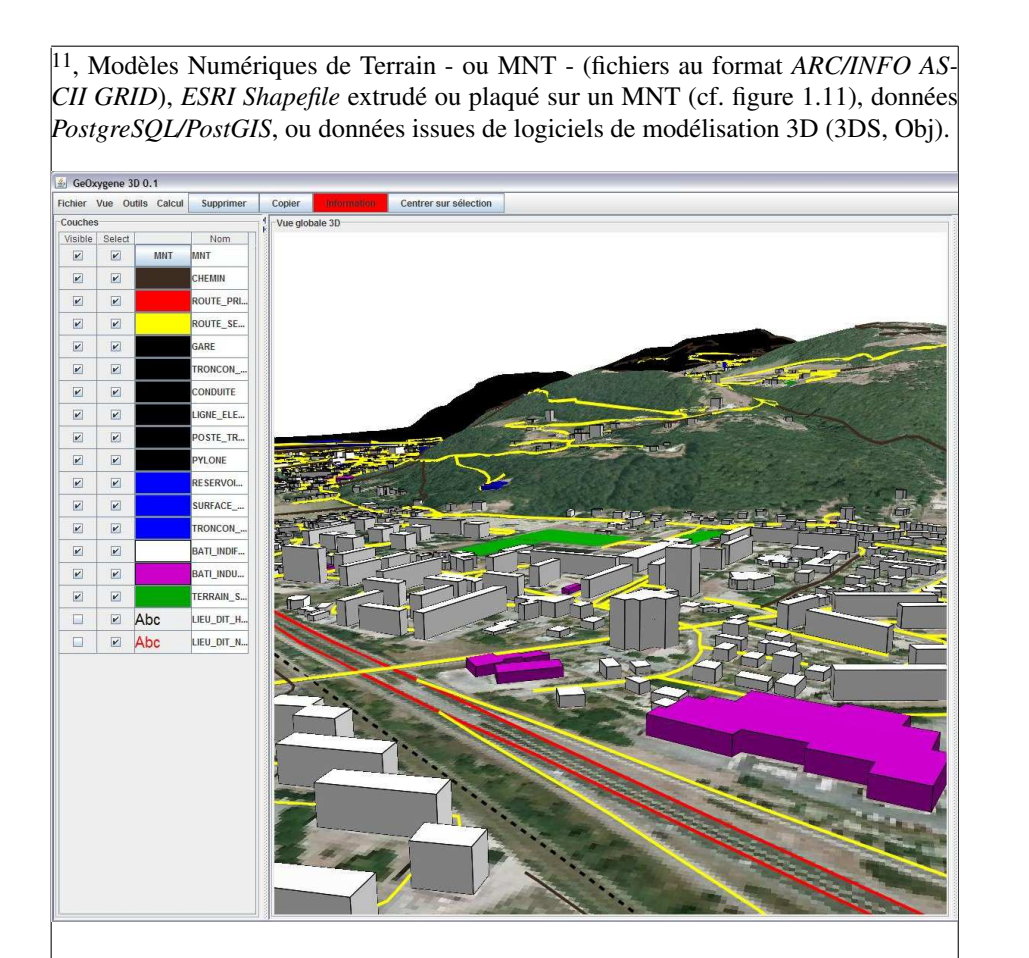

<span id="page-12-1"></span>Figure 1.11 – Exemple de représentation en 3D du RGE.

Outre la visualisation et le chargement de données 3D, le module propose aussi un ensemble de fonctions d'analyse géométrique en 3D comme les opérateurs booléens (addition, soustraction, intersection, union, etc.), le calcul d'intervisibilité (cf. figure [1.12\)](#page-13-0), le calcul de zones tampons (ou buffers) en 3D, de volume et de surface, ou encore la décomposition de volumes en triangles ou en tétraèdres.

Le module 3D peut être utilisé comme une API ou comme une application autonome. En effet, elle intègre une interface graphique qui permet d'effectuer les opérations présentées précédemment ainsi que celles de déplacement, de représentation

<span id="page-12-0"></span>11. <http://www.citygml.org>

<span id="page-13-1"></span><span id="page-13-0"></span>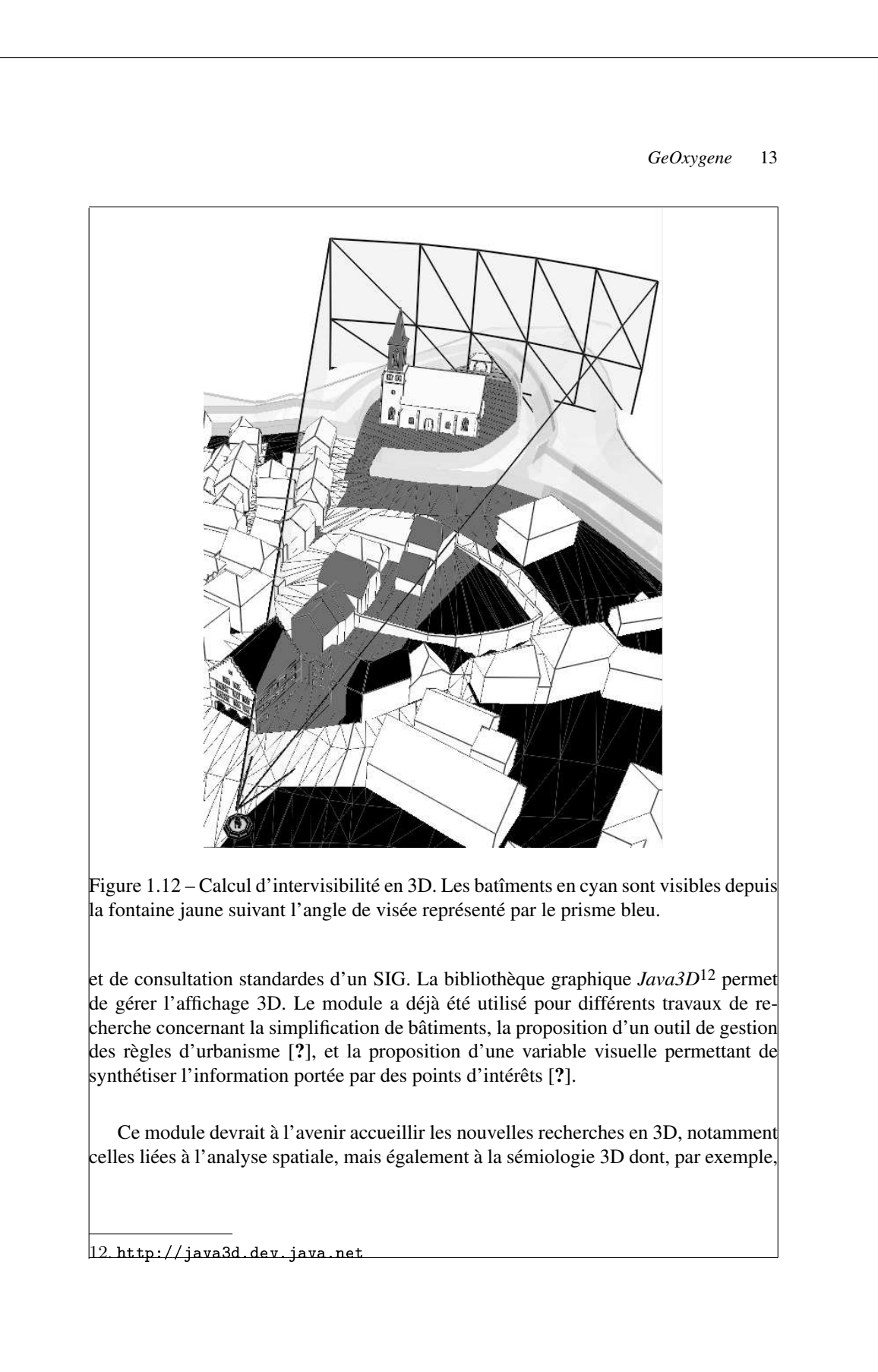

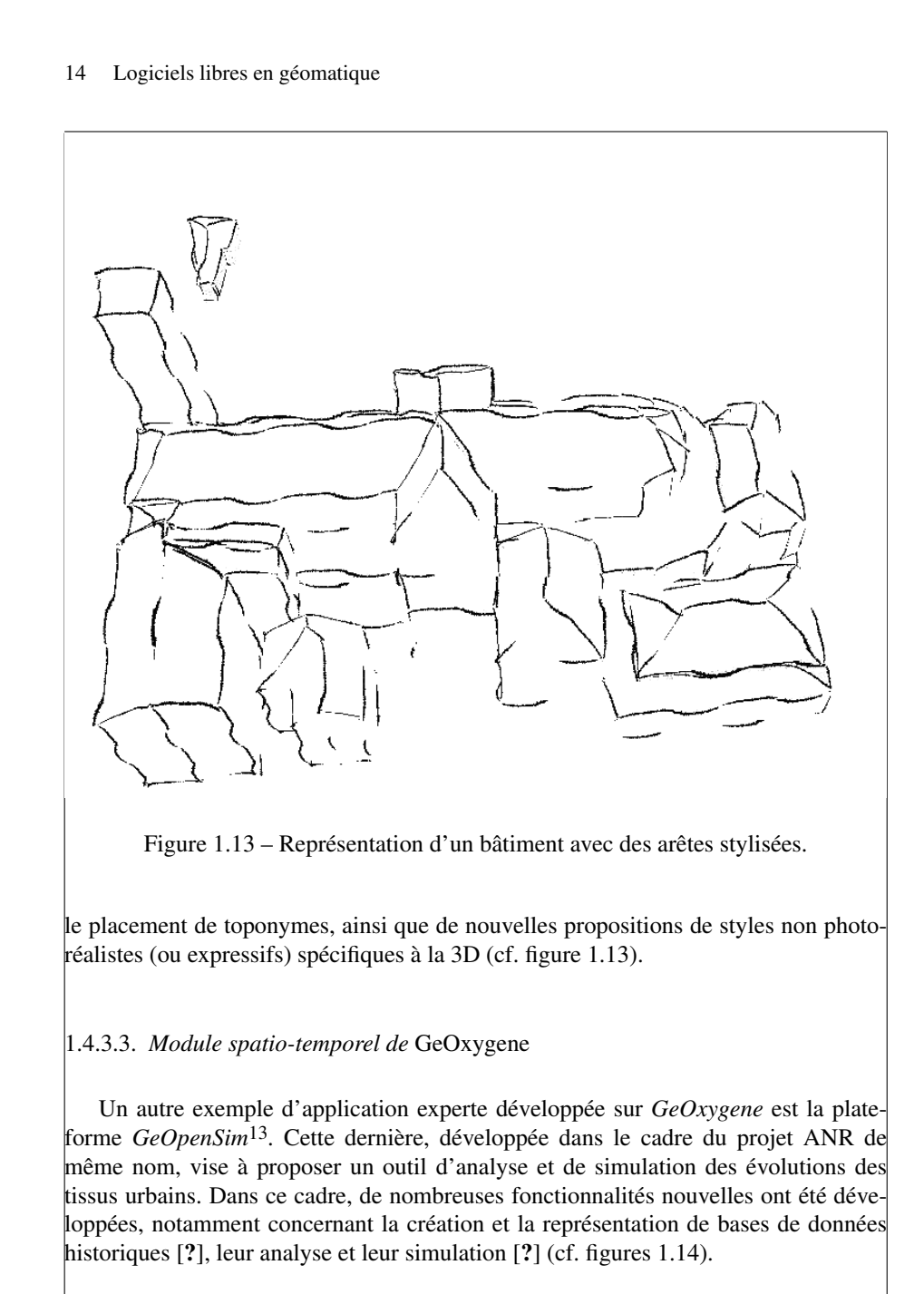

<span id="page-14-1"></span><span id="page-14-0"></span>13. <http://geopensim.ign.fr>

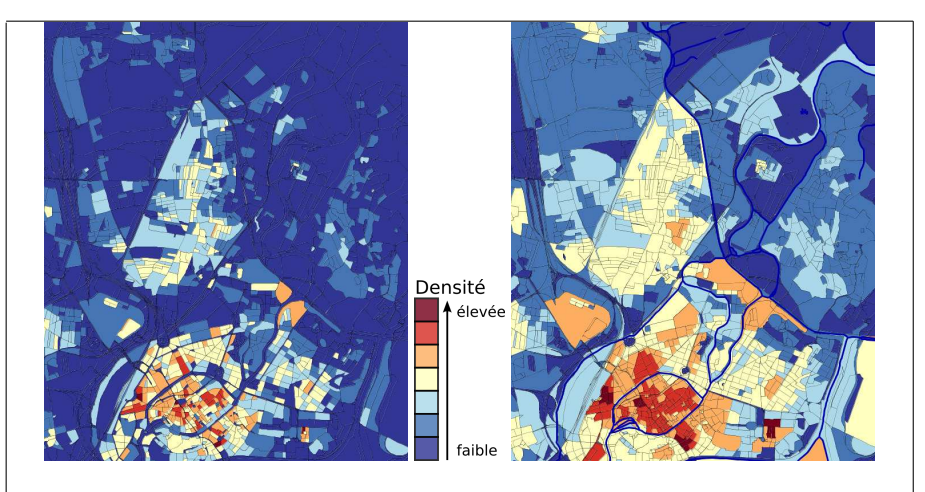

<span id="page-15-0"></span>Figure 1.14 – Application de règles d'évolution sur les îlots urbains de *GeOpenSim* entre 2002 et une date simulée de 2010. Notons que la densification est ici exagérée afin de rendre le precessus plus facilement lisible.

# 1.5. Communautés

*GeOxygene* étant utilisée comme plate-forme de recherches dans le cadre de la majorité des travaux réalisés au COGIT, la principale communauté d'utilisateurs et de développeurs *GeOxygene* est composée de chercheurs de ce laboratoire. Cette communauté, après avoir originellement développé le noyau et les applications de base de *GeOxygene* (cf. sections [1.4.1](#page-8-1) et [1.4.2\)](#page-9-3), a conçu et implémenté des applications expertes telles qu'un processus générique d'appariement multi-critères [?], un outil de compréhension et d'interprétation des différences de représentation entre les données géographiques [?] ainsi que les applications expertes évoquées au point précédent (cf. section  $1.4.3$ ).

Cette communauté s'est ainsi ouverte au départ des doctorants vers d'autres laboratoires, ceux-ci pouvant continuer à utiliser les applications qu'ils avaient développées. En effet, l'objectif premier de *GeOxygene* en terme de communauté est de pouvoir lier des partenariats avec les anciens doctorants et chercheurs du laboratoire.

La communauté des utilisateurs de *GeOxygene* s'est ensuite sensiblement enrichie, suite à la mise à disposition d'applications expertes, à l'image de l'outil d'appariement de réseaux. Cet outil a tout d'abord fait l'objet d'intégration interne au sein de l'IGN à travers le projet « Nouvelle Carte de Base » dont l'objectif principal est de mettre en place une nouvelle chaîne de production pour la Carte de Base au 1 :25 000 à partir des bases de données IGN existantes. L'outil d'appariement de données est ici utilisé pour assurer la cohérence géométrique entre différentes bases de données. L'Institut

Géographique National belge a ensuite intégré l'outil d'appariement dans ses lignes de production, pour apparier ses données au 1 :10 000 et au 1 :50 000 en vue de faciliter leur mise à jour. Enfin, l'Ordnance Survey en Angleterre et la région Wallonie réalisent actuellement des tests de cet outil dans l'objectif d'une future utilisation [?]. Ces premières utilisations impliquent des tâches de conseil, soutien, voire de correction de bugs. Elles permettent de mettre en avant les limites des outils proposés en terme d'ergonomie ou de robustesse et ainsi de les améliorer. Ce sont par ailleurs d'excellentes occasions de créer des liens entre laboratoires qui peuvent mener à des collaborations scientifiques fructueuses.

Outre l'utilisation de manière spécifique de *GeOxygene*, tel qu'évoquée précédemment, la plate-forme est utilisée pour l'ensemble de ses fonctionnalités dans de nombreux projets, à l'image d'un des laboratoires SIG de l'Ecole Polytechnique Fédérale de Lausanne qui utilise *GeOxygene* pour ses recherches sur la simulation de tissus urbains, ou de l'université de Laval au Canada, qui l'utilise pour l'enseignement.

La communauté de développeurs s'est dernièrement renforcée sous l'impulsion du projet ANR *GeOpenSim* qui a pour objectif de développer des outils d'analyse spatiale et de simulation sur *GeOxygene*.

La communauté d'utilisateurs s'élargit enfin au rythme des formations à *GeOxygene* faites dans le cadre du Groupe De Recherche MAGIS (anciennement SIGMA)[14](#page-16-0).

# 1.6. Conclusion

L'existence d'une plateforme de développement SIG dans un laboratoire de recherche a de nombreux avantages. La plateforme *GeOxygene* permet au laboratoire CO-GIT de diffuser ses résultats de recherche. Une première diffusion concerne bien sûr les chercheurs du laboratoire, diffusion qui est importante puisqu'elle permet de capitaliser et de mutualiser les outils développés en interne et ainsi d'éviter qu'un même traitement soit implémenté plusieurs fois. Cette diffusion permet par ailleurs de valoriser et de réutiliser les outils développés dans le cadre de thèses de doctorat. Une seconde diffusion concerne l'ensemble des partenaires du laboratoire, dans le cadre de projets de recherche par exemple, mais aussi d'autres services de l'IGN, et notamment la production, pour laquelle le transfert d'outils développés sur *GeOxygene* (l'appariement par exemple) est planifié.

L'un des retours d'expérience les plus marquants sur *GeOxygene* concerne l'importance de l'interface graphique pour les utilisateurs, et ce quel que soit leur niveau d'expertise en développement. En effet, jusqu'à récemment, *GeOxygene* ne disposait

<span id="page-16-0"></span>14. <http://magis.ecole-navale.fr>

que d'une interface basique pour visualiser les données géographiques. Cette interface n'offrait, par exemple, pas de possibilité simple aux utilisateurs pour lancer leurs algorithmes. Pour pallier à ce manque, une interface entre *GeOxygene* et *OpenJUMP* a été développée, mais l'utilisation de structures de données différentes, malgré le fait qu'elle ait permis de montrer l'interopérabilité des deux outils, n'a pas permis une utilisation optimale des ressources. C'est pourquoi une interface graphique pour *GeOxygene* est actuellement en cours de développement au laboratoire. Cette interface, à travers l'implémentation des standards OGC Filter Encoding et Symbology Encoding, permet la description de styles complexes pour l'affichage de cartes. Elle autorise également les utilisateurs à lancer leurs traitements simplement et a la particularité d'être facilement modulable et extensible comme a pu le prouver le développement du simulateur de *GeOpenSim*.

Les développements futurs de *GeOxygene* seront plus tournés vers les utilisateurs, notamment grâce à la nouvelle interface et au dépôt d'outils d'analyse des tissus urbains développés au laboratoire. De plus, les outils d'aide à la conception et à l'amélioration de légendes de cartes devraient permettre aux utilisateurs de produire de meilleures cartes sans connaissances préalables en cartographie tout en exprimant leur créativité. Pour finir, le module *GeOpenSim*, qui sera déposé courant 2011, proposera un outil Open Source pour la création de bases de données historiques, l'analyse des évolutions de telles bases de données et la simulation des évolutions urbaines.